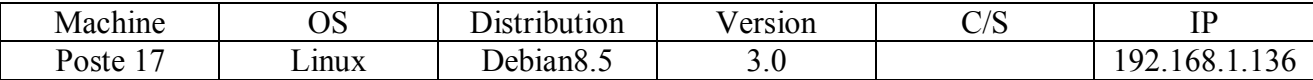

Antoine 18/03/2016

# GESTION DE PARC INFORMATIQUE

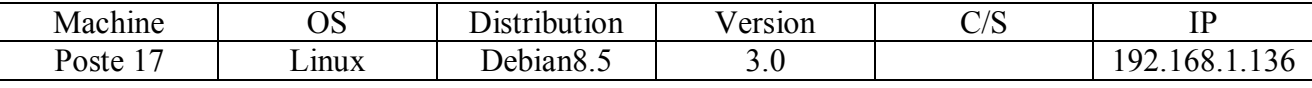

HIRBEC GESTION DE PARC INFORMATIQUE BTS SIO 1<sup>ère</sup> A Antoine 18/03/2016

Antoine 18/03/2016

### **Table des matières**

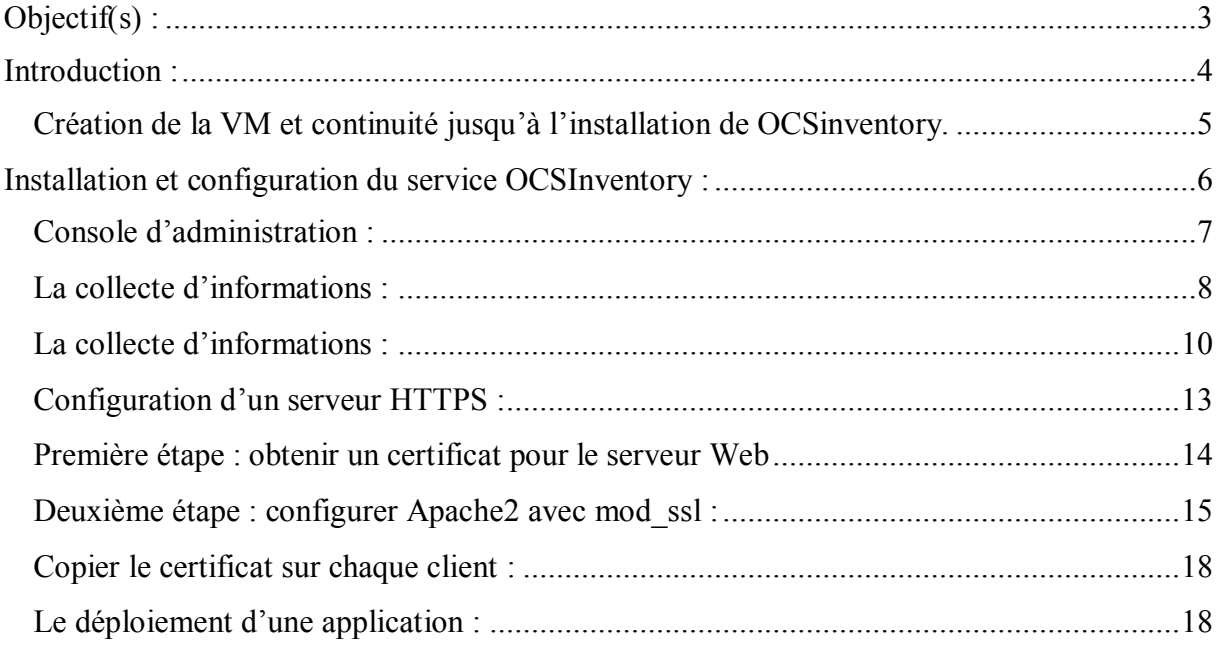

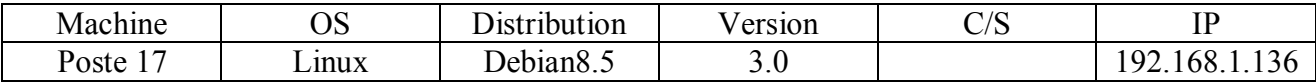

Antoine 18/03/2016

### <span id="page-2-0"></span>Objectif(s):

L'objectif de cette procédure est mettre en place une gestion de parc informatique grâce à OCSInventory.

Prérequis :

- VirtualBox
- Debian8.5
- Apache2
- OCSInventory

### Légende :

Les textes surlignés en jaune correspondent à des commandes ou à des indications qui permet de justifier les résultats obtenus ou de montrer des informations qu'elles doivent être respectées.

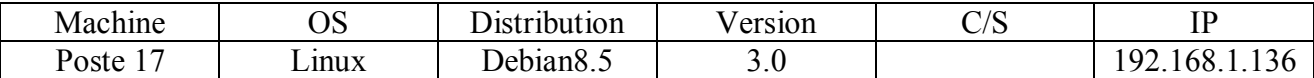

Antoine 18/03/2016

# <span id="page-3-0"></span>Introduction :

Le parc informatique d'une organisation est un assemblage, parfois hétéroclite de matériels et de logiciels accumulés tout au long des années.

On y trouve des :

- matériels différents (téléphones, portables, ordinateurs fixes, tablettes, imprimantes, éléments d'interconnexions) qui peuvent être de plusieurs générations
- $\triangleright$  logiciels et systèmes d'exploitation variés (Linux, Windows, Mac OS, etc.)
- $\triangleright$  applications utilisées dans différentes versions
- niveaux de sécurité hétérogènes

De plus, la quantité de matériels et de logiciels à gérer, leur éclatement au sein de l'organisation souvent très étendue dans l'espace, les exigences de performance et de réactivité font que la gestion de parc est devenue un processus global, complet et indispensable. Cette activité de gestion de parc informatique est décrite dans le processus ITIL1 Gestion des configurations.

Cette gestion de parc permet, d'une part, de répondre aux multiples questions quotidiennes posées à l'administrateur réseau (Quelles sont les versions de Windows installées et sur quels postes ? Y a-t-il des disques durs proches de la saturation ? Tel matériel est-il bien connecté au commutateur ? A quel endroit se trouve tel élément ? Quelle est la valeur actuelle de tel autre composant ? Quels sont les postes encore sous garantie ? …

#### **Le serveur OCS NG (Open Computer and Software Inventory Next Generation)**

Il permet notamment :

- d'automatiser les inventaires des ordinateurs connectés sur le réseau et de leurs composants matériels et logiciels
- $\triangleright$  de connaître l'ensemble des équipements du parc informatique (matériels et logiciels) avec mise à jour automatique des éléments inventoriés
- $\triangleright$  de procéder à une gestion minimale du parc
- $\triangleright$  de télédistribuer des fichiers et des applications

#### **Le serveur de gestion (Management server) comprend quatre composants principaux :**

- $\triangleright$  le serveur de base de données (Database server) qui stocke les informations d'inventaire.
- $\triangleright$  le serveur de communication (Communication server) qui gère les échanges entre les agents et le serveur de base de données.
- le serveur de déploiement (Deployment server) qui conserve les informations de configuration des paquets à télé-déployer.

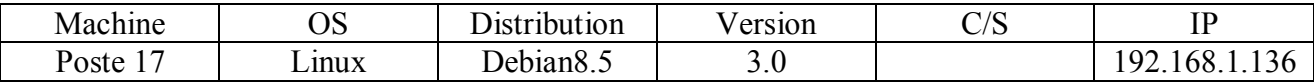

Antoine 18/03/2016

 $\triangleright$  la console d'administration (Administration console), accessible depuis une interface Web très intuitive, qui permet d'interroger la base de données.

#### Schéma de collaboration des applications (sans le serveur de déploiement) :

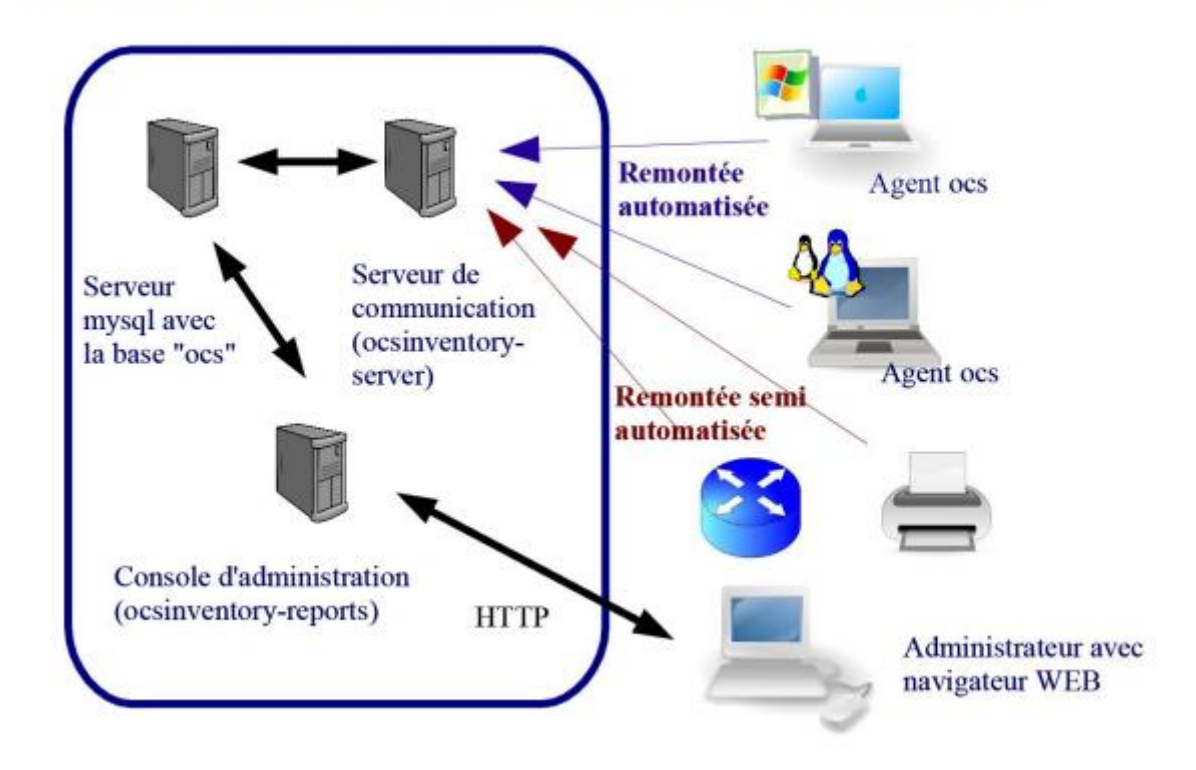

### <span id="page-4-0"></span>Création de la VM et continuité jusqu'à l'installation de OCSinventory.

On commence par mettre à jour les paquets : apt-get update.

Puis d'installer apache ; et mysql-server et mysql-client

Apt-get apache2

Apt-get mysql-server

Apt-get mysql-client.

Remettez à jour les paquets.

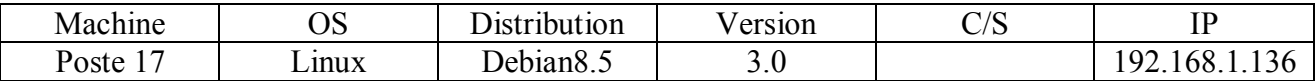

Antoine 18/03/2016

### <span id="page-5-0"></span>Installation et configuration du service OCSInventory :

Nous allons maintenant installer le service OCSInventory-server :

apt-get install ocsinventory-server ocsinventory-reports

Une fois les paquets installés, nous allons le configurer sur internet :

<http://@IPserveur/ocsreports>

On arrive donc ici :

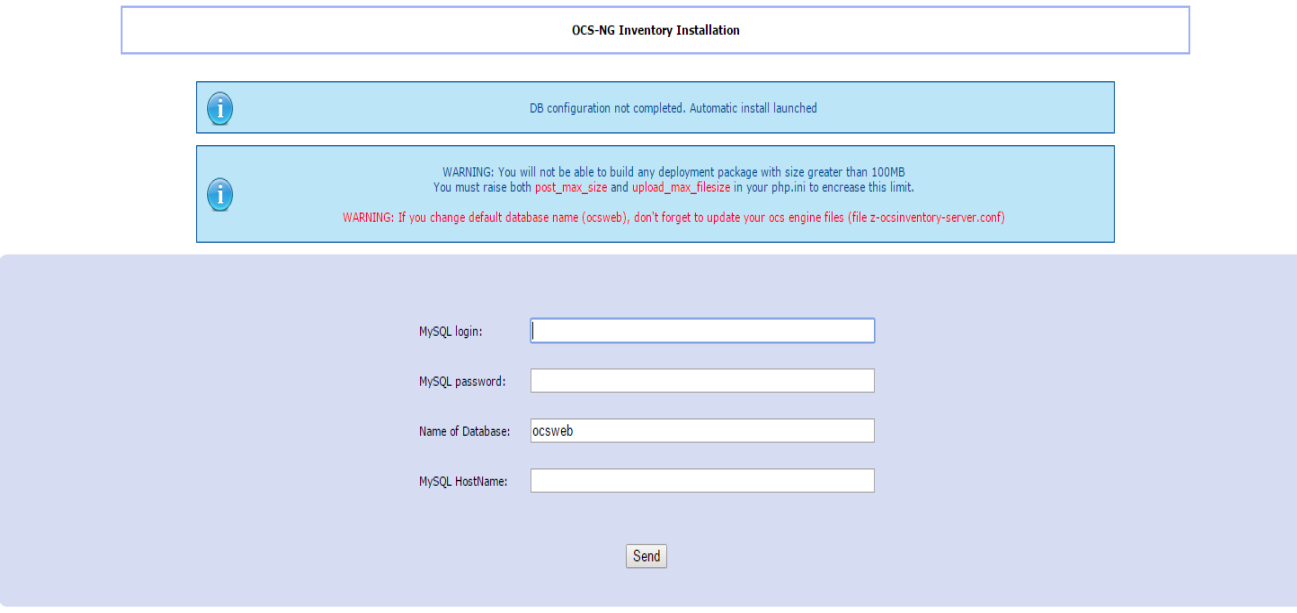

Information :

- **Les fichiers de configuration** de chacune des applications se trouvent dans /etc/ocsinventory
- Un répertoire "ocsinventory-server" est créé dans /usr/share/
- Un répertoire "ocsinventory-reports" est créé dans /usr/share/ et dans /var/lib/
- La documentation de chacune des applications se trouve dans /usr/share/doc/
- La configuration pour le serveur WEB : /etc/apache2/conf.d/ocsinventory.conf et /etc/apache2/conf.d/ocsreports.conf
- Un utilisateur Mysql « ocs » qui a un certain nombre de droits sur cette base de données est créé par défaut avec comme mot de passe ocs.

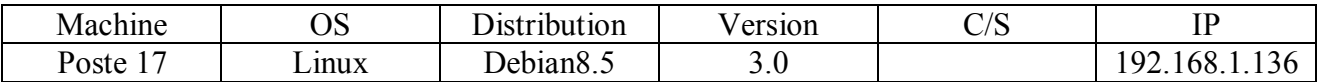

Antoine 18/03/2016

### <span id="page-6-0"></span>Console d'administration :

**La gestion du parc** s'effectue via **la console web d'administration**. On accède à cette console avec l'URL suivante : http://@IPserveur/ocsreports/ :

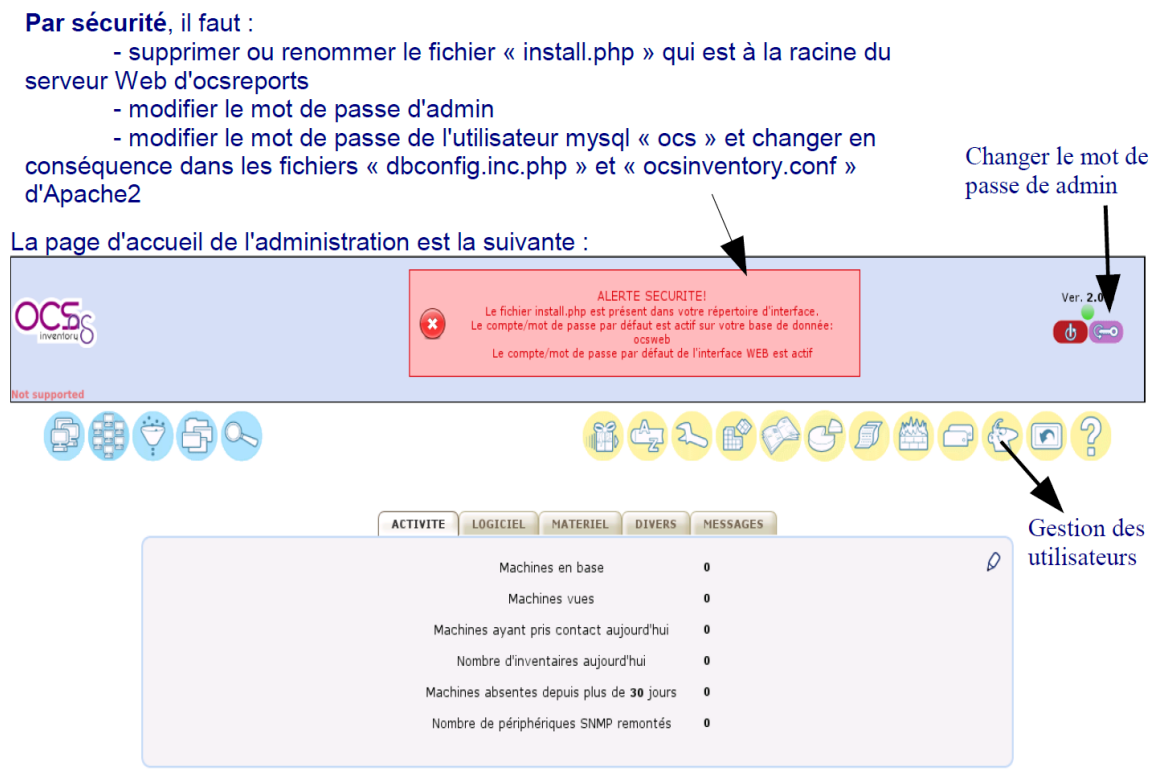

On va donc suprimer et modifier les 3 choses dites juste au-dessus.

Pour le supprimer : /usr/share/ocsinventory-reports

- On va maintenant aller dans le module 'configuration' symbolisé avec une clé à molette.
	- o Le but étant de ne pas trop charger le réseau, il faut éviter :
		- De faire des remontées constamment
		- De faire des remontées systématiques lors de chaque lancement du client ;
		- De faire les remontées de tous les clients en même temps.
	- o Ce sont les paramètres PROLOG\_FREQ (onglet serveur) et FREQUENCY (onglet inventaire) qui gèrent le rythme des inventaires.
- On va mettre les logs dans le répertoire: /var/log/ocsinventory-server/, mais il faut au préalable les activer en positionnant à "**on**" la variable "**LOGLEVEL**".

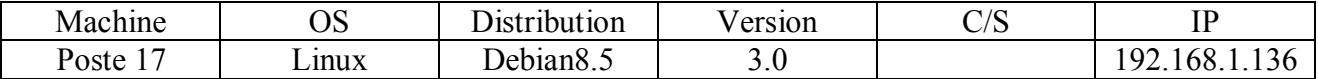

### Antoine 18/03/2016

- **PROLOG\_FREQ** définit en nombre d'heure la **période max** entre 2 **lancements** d'un agent. Cette notion de "**période max"** permet d'éviter les surcharges si tous les postes remontaient leur inventaire simultanément.
	- o C'est la valeur de la variable FREQUENCY qui va réellement permettre le lancement de l'inventaire :
		- **Toujours inventorié (always)** : la remontée sera réalisée sans condition dès que l'agent sollicite le serveur (c'est la valeur par défaut) ;
		- **Jamais inventorié (never)** : aucune remontée ne sera réalisée ;
		- **Personnalisé (custom)** : définit une **fréquence de remontée d'inventaire en nombre de jours** : la remontée sera réalisée lors de la sollicitation
			- **Ex** : FREQUENCY = toujours inventorié et PROLOG\_FREQ = 24 : toutes les 24 heures au maximum, on force une remontée qui sera faite systématiquement.

### <span id="page-7-0"></span>La collecte d'informations :

Installation de l'agent sous Linux Debian :

#apt-get install ocsinventory-agent

Le système propose une configuration d'ocsinventory-agent. **Choisir la méthode "HTTP"** qui permet de remonter les informations à un serveur OCS,

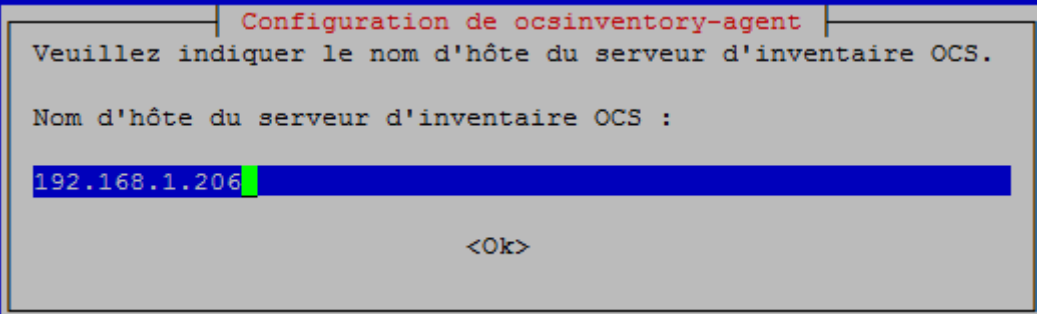

**3 fichiers sont créés** :

 $\triangleright$  Un fichier de configuration "/etc/ocsinventory/ocsinventory-agent.cfg" dans lequel vous trouverez notamment le nom d'hôte (ou l'adresse IP) précisé précédemment. Exemple de fichier ocsinventory-agent.cfg : server=serveurDebian tag=Linux\_Serveur

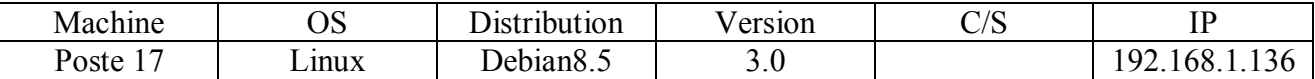

Antoine 18/03/2016

Le "TAG" représente une rapide description de la machine (et permettra des recherches par catégorie) : s'il n'a pas été précisé lors de la configuration de l'agent, il peut être ajouté ou modifié via la console d'administration du serveur.

- Le fichier de rotation des logs : /etc/logrotate.d/ocsinventory-agent qui configure la rotation quotidienne des logs de l'agent OCS Inventory NG
- Un script pour l'agent (une tâche cron) : /etc/cron.daily/ocsinventory-agent ; ce script s'exécutera chaque jour à l'heure précisée dans /etc/crontab (0 heures 26 dans l'exemple ci-dessous) : 26 0<sup>\*</sup> \* \* root test -x /usr/sbin/anacron || ( cd / && run-parts --report /etc/cron.daily )

La première remontée d'inventaire ne se fera qu'à l'heure indiquée et ensuite le rythme des remontées dépendra des valeurs des variables PROLOG\_FREQ et FREQUENCY définies préalablement.

#### **Pour forcer la remontée d'inventaire une première fois sans attendre le premier déclenchement du cron, il suffit d'exécuter la commande** ocsinventory-agent.

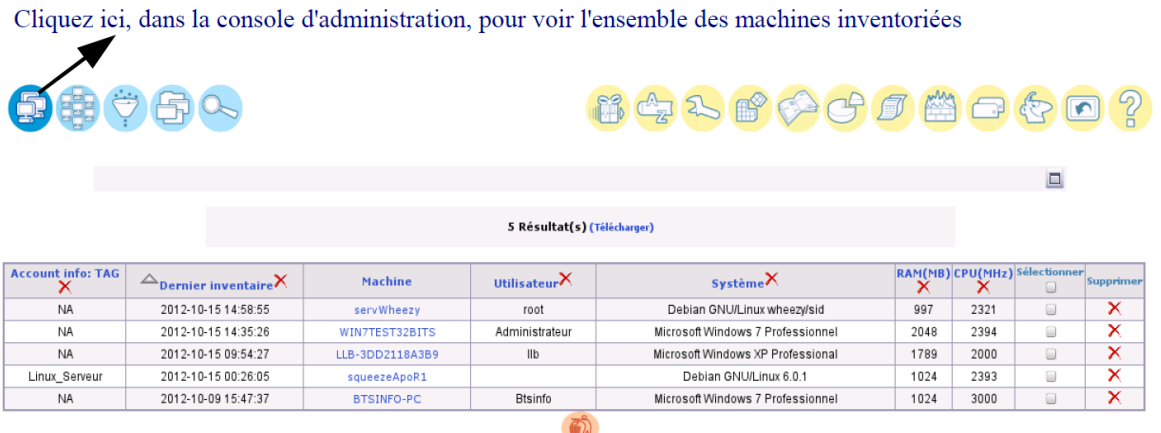

Apres avoir tapé la commande permettant de déclencher la remontée d'inventaire on obtient cela :

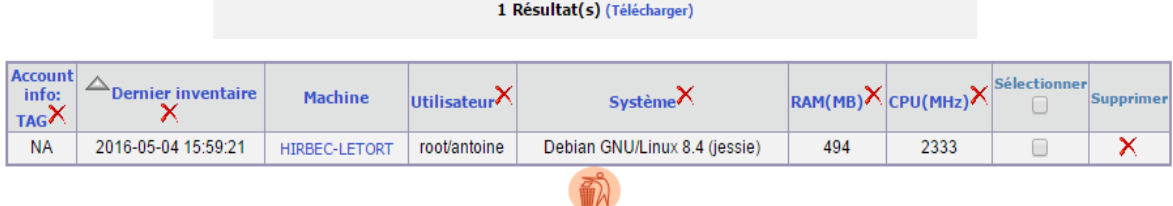

Un clic sur le nom d'une machine permet d'afficher, dans un autre onglet, les détails inventoriés du poste.

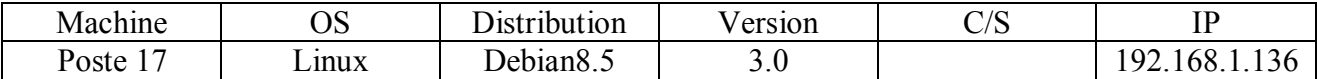

HIRBEC GESTION DE PARC INFORMATIQUE BTS SIO 1<sup>ère</sup> A<br>Antoine 18/03/2016

Antoine 18/03/2016

### <span id="page-9-0"></span>La collecte d'informations :

### Installation de l'agent sous Windows :

Après avoir lancé le .exe et validé la licence, on arrive sur cette fenêtre :

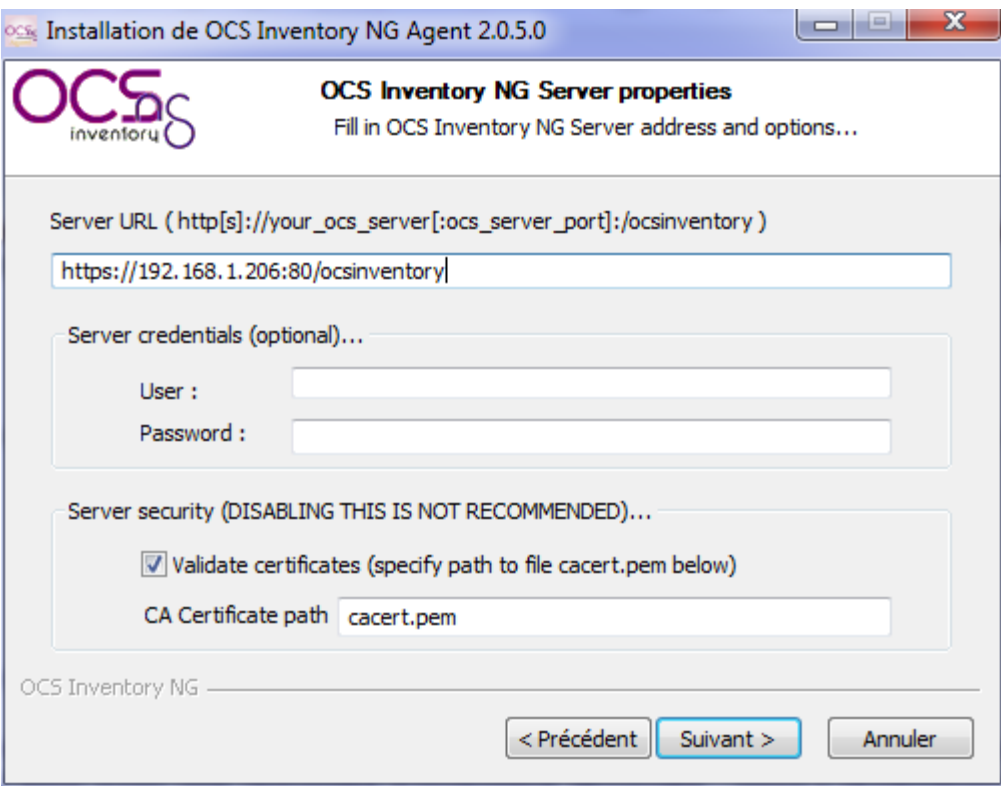

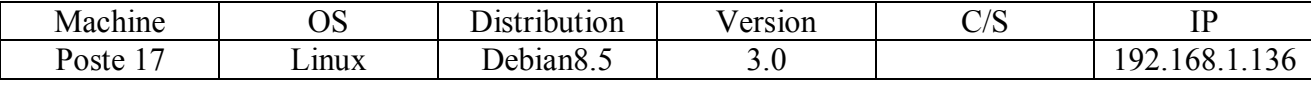

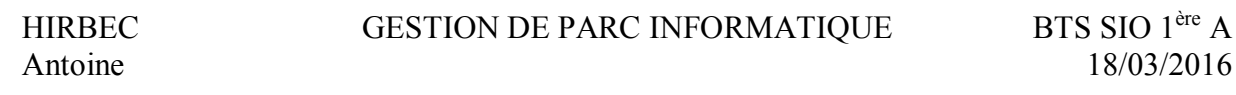

Ensuite, on configure comme ceci :

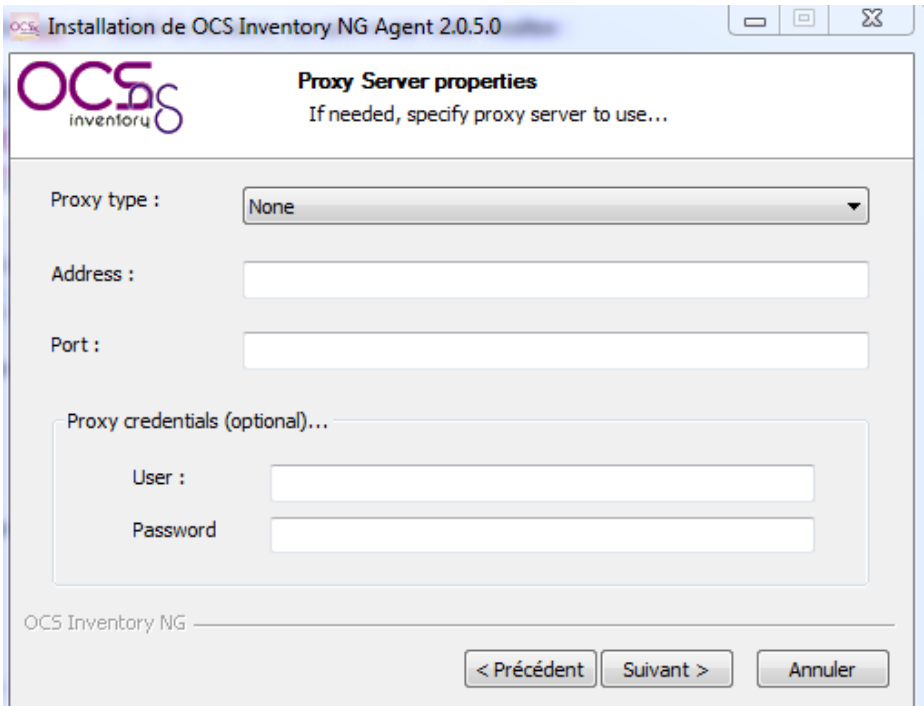

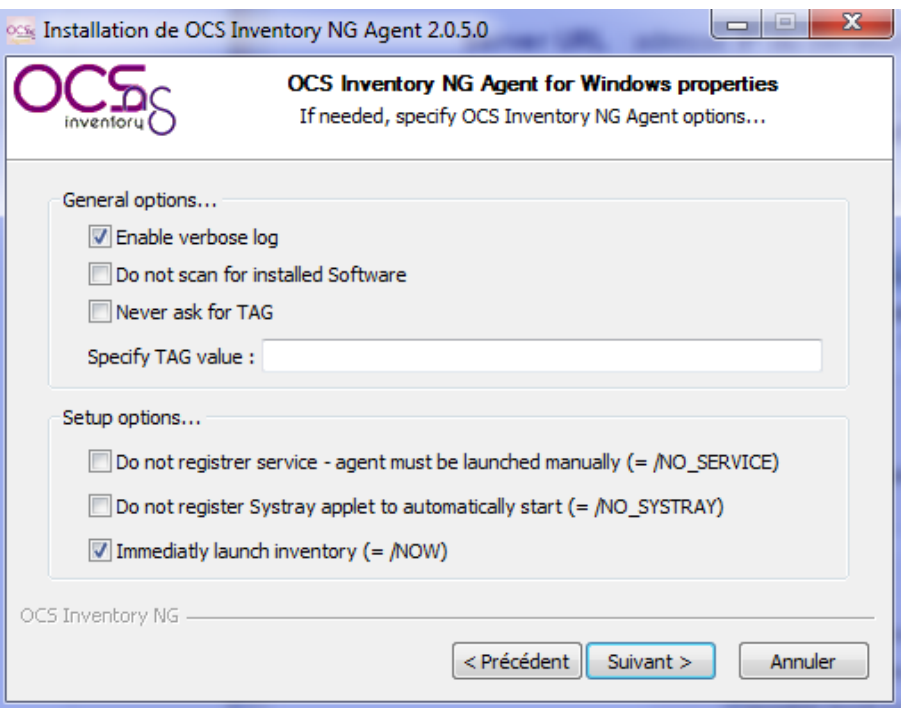

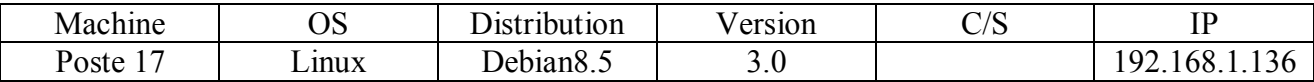

HIRBEC GESTION DE PARC INFORMATIQUE BTS SIO 1<sup>ère</sup> A Antoine 18/03/2016

**Les répertoires d'installation** sont, par défaut

• C:\Program Files\OCS Inventory Agent\ pour les exécutables et dll

• C:\ProgramData\OCS Inventory NG\Agent\ pour les fichiers de configurations et les fichiers d'activité (log)

Une fois l'agent installé sur le client, **le service OCSinventory** est configuré pour être lancé automatiquement en tant que **service au démarrage.**

- Une fois l'inventaire lancé, il est possible de voir les logs :
	- o C:\ProgramData\OCS Inventory NG\Agent\OCSInventory
- Le fichier ocsinventory lui permet de configure l'agent

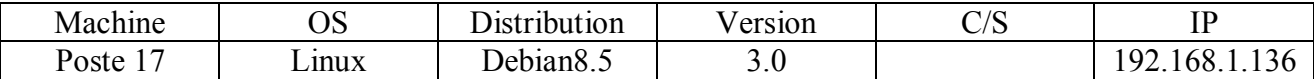

Antoine 18/03/2016

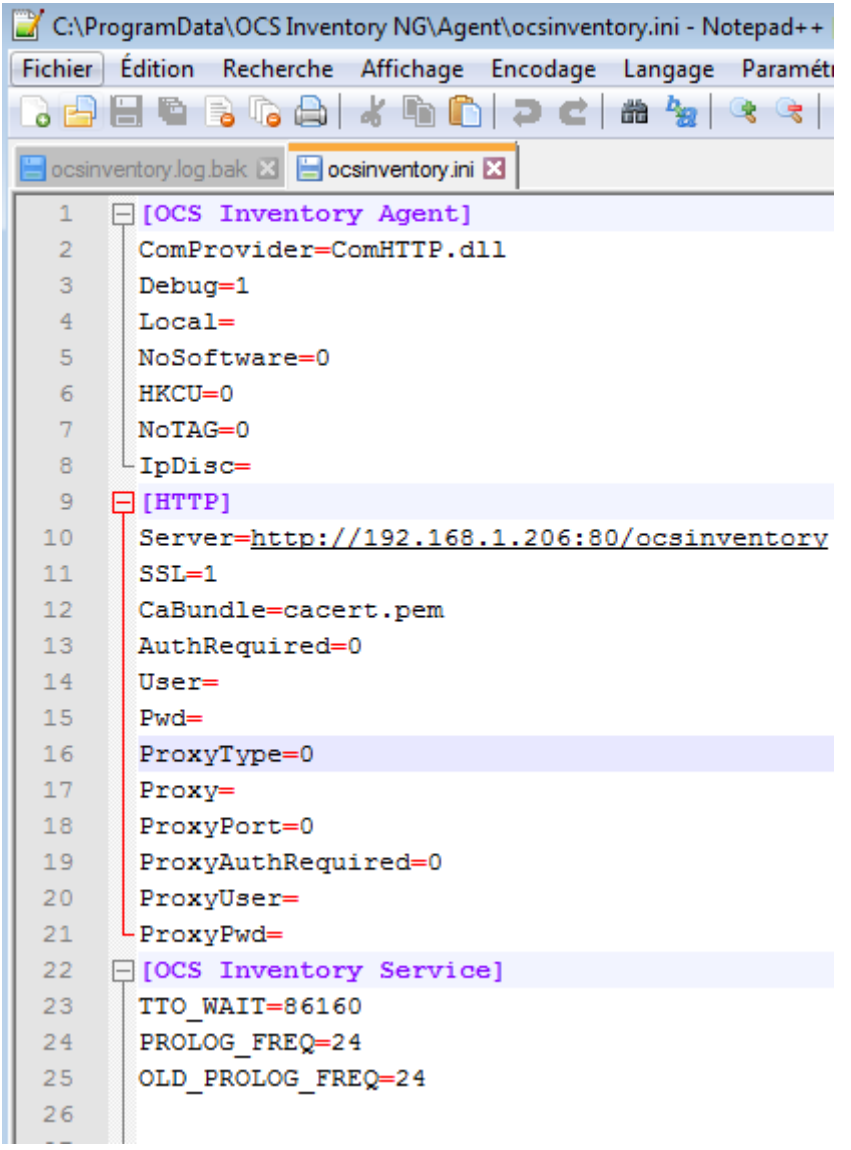

- Il y a aussi un fichier ocsinventory/log/bak :
	- o Celui-ci est une sauvegarde des logs ( OCSInventory ).

<span id="page-12-0"></span>Configuration d'un serveur HTTPS :

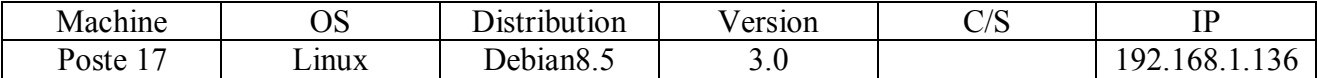

Antoine 18/03/2016

Le serveur HTTPS sera sur le même serveur physique que le serveur OCS

Les clés privée, publique et le certificat vont être créés avec l'utilitaire "OpenSSL" ; en conséquence, ce dernier doit être installé sur le serveur OCS.

### <span id="page-13-0"></span>Première étape : obtenir un certificat pour le serveur Web

Il est possible :

- D'acheter un certificat SSL 128 bits à un prix raisonnable aux alentours de 50.00\$US/an.
- D'obtenir un certificat d'essai utilisable en environnement de test :

● De créer son certificat: c'est ce que nous nous proposons de faire... mais toute solution opérationnelle sera acceptée.

En prenant la 3eme option :

La documentation officielle d'OCS propose un script de génération de certificat à utiliser avec Apache reproduit ci-dessous qui fonctionne parfaitement :

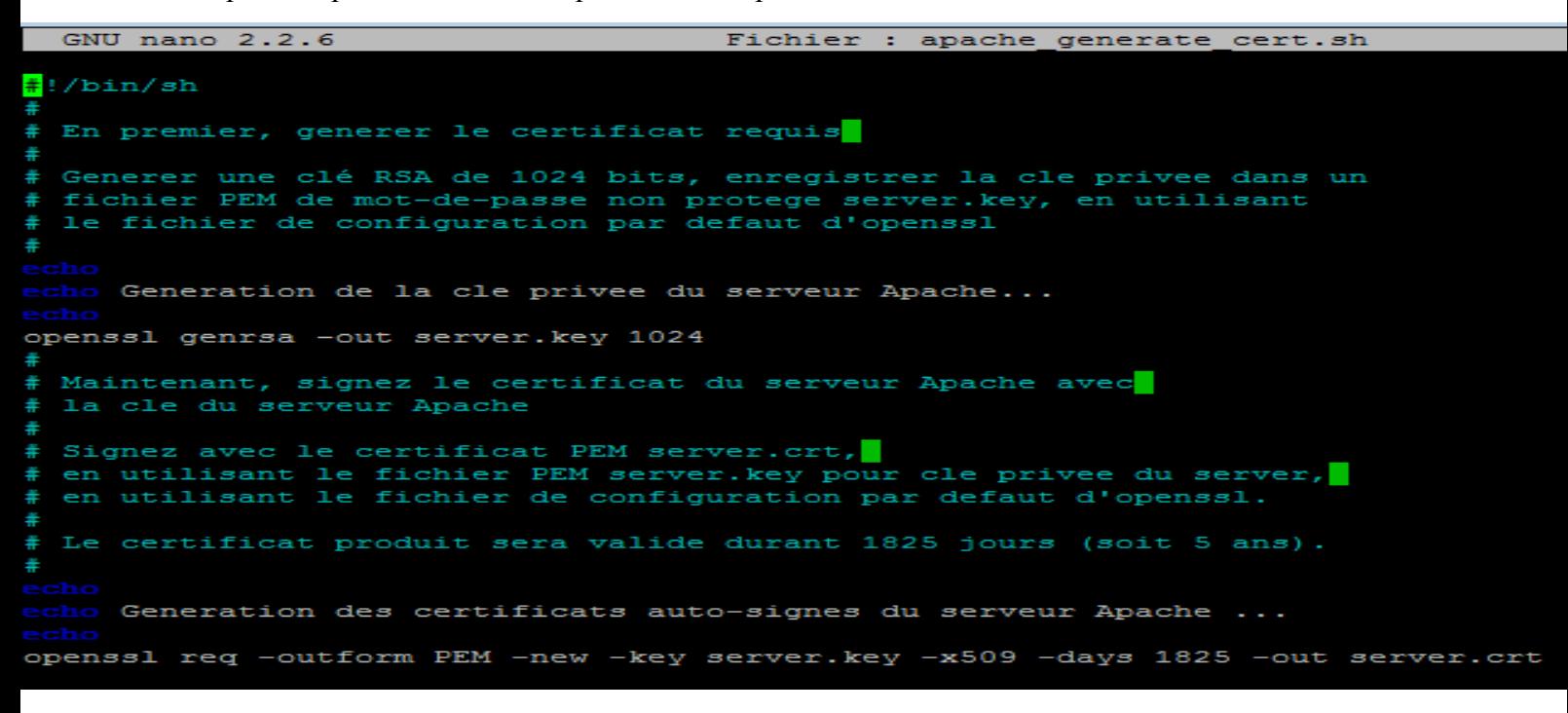

Ecrire le script ici :

root@HIRBEC-LETORT:~# nano apache generate cert.sh

Il faut maintenant :

- Mettre les droits d'exécution au script : chmod u+x apache\_generate\_cert.sh
- Puis lancer le script en utilisant cette commande : sh apache\_generate\_cert.sh

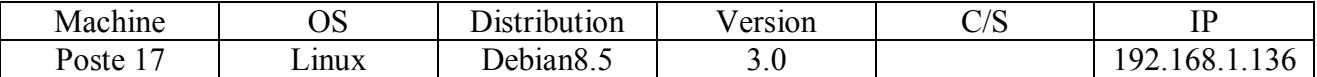

### HIRBEC GESTION DE PARC INFORMATIQUE BTS SIO 1<sup>ère</sup> A<br>Antoine 18/03/2016

# Antoine 18/03/2016

Ce qui nous amène ici :

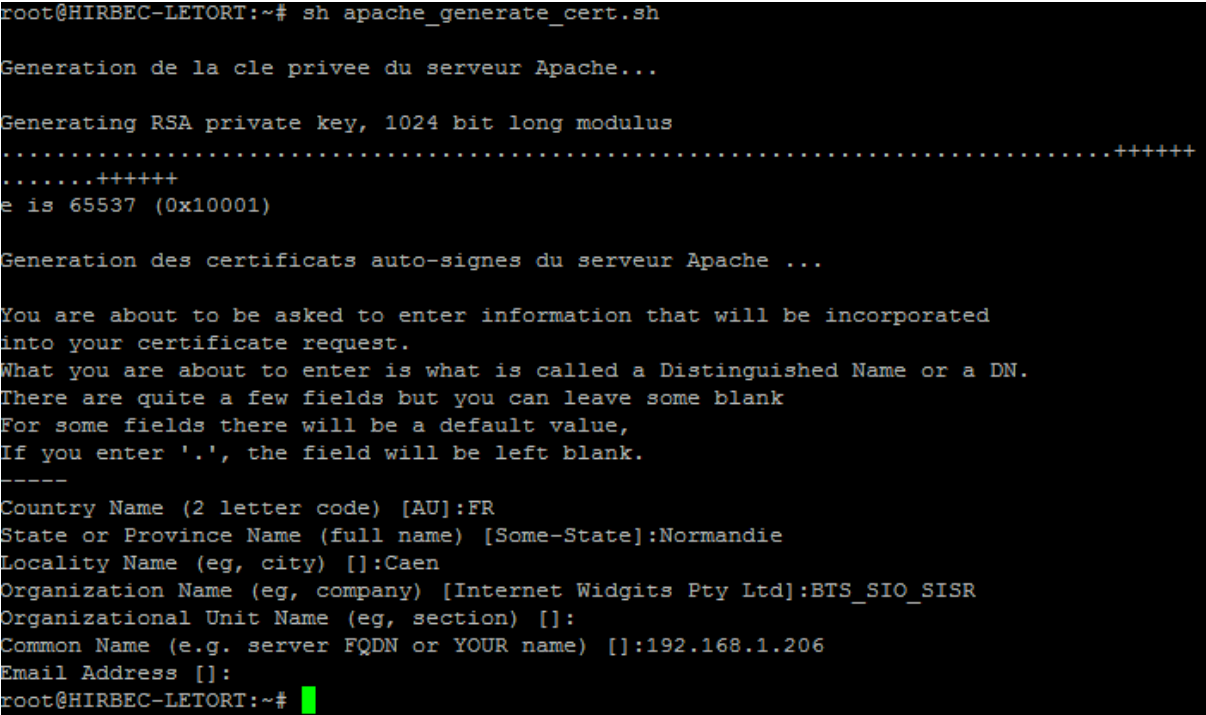

### <span id="page-14-0"></span>Deuxième étape : configurer Apache2 avec mod\_ssl :

 On va charger le module SSL avec l'utilitaire Debian a2enmod en lançant la commande a2enmod ssl dont le retour doit être du style : "Enabling module ssl. Run

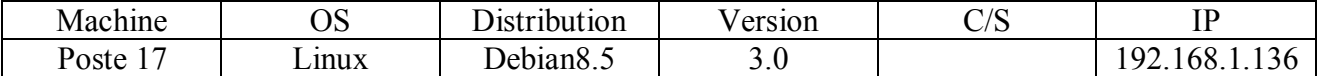

Antoine 18/03/2016

'/etc/init.d/apache2 restart' to activate new configuration!" ; ce que l'on pourra faire plus tard car il y a d'autres modifications à apporter.

L'activation du module a notamment pour effet d'activer le port d'écoute 443.

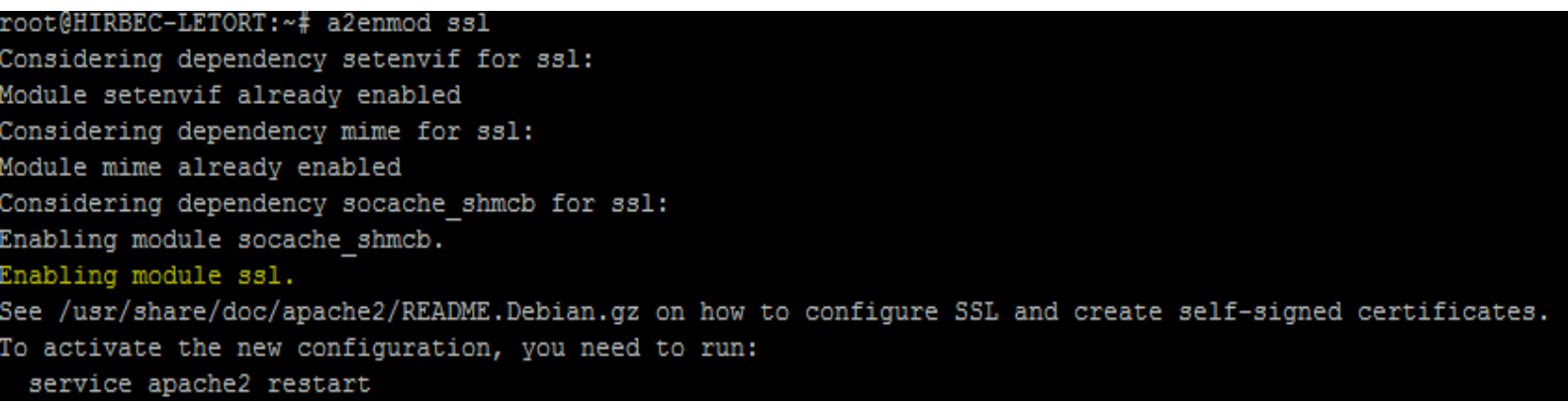

cp

 On va copier le fichier du certificat du serveur « server.crt » et le fichier de la clé privée « server.key » dans les répertoires appropriés /etc/ssl/private/ :

#cp /root/server.\* /etc/ssl/private/

```
root@HIRBEC-LETORT:~# 1s -1
total 12
-rwxr--r-- 1 root root 845 mai
                                   9 14:28 apache generate cert.sh
-rw-r--r-- 1 root root 944 mai
                                   9 14:38 server.crt
-rw-r--r-- 1 root root 891 mai
                                   9 14:33 server.key
root@HIRBEC-LETORT:~# #cp /root/server.* /etc/ss1/private/
root@HIRBEC-LETORT:~# 1s -1
total 12
-rwxr--r-- 1 root root 845 mai
                                   9 14:28 apache generate cert.sh
-rw-r--r-- 1 root root 944 mai
                                   9 14:38 server.crt
   -r--r-- 1 root root 891 mai
                                   9 14:33 server.key
– rw-
root@HIRBEC-LETORT:~# ls -1 /etc/ss1/private/
total 4
      ---- 1 root ssl-cert 1704 mai
                                        2 17:11 ssl-cert-snakeoil.key
-<i>x</i>w-<i>x</i>-root@HIRBEC-LETORT:~#
```
 On va ensuite mettre à jour les fichiers de configuration d'Apache2 pour utiliser ces fichiers (/etc/apache2/sites-available/default-ssl ou tout autre fichier de configuration personnel)

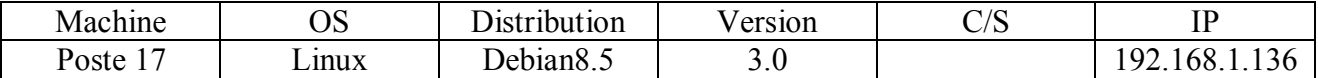

Antoine 18/03/2016

Attention, par mesure de précaution faite une copie de ces fichiers avant de les modifier.

Les 2 directives à modifier sont SSLCertificateFile et SSLCertificateKeyFile :

- SSLCertificateFile /etc/ssl/private/server.crt
- SSLCertificateKeyFile /etc/ssl/private/server.key

Il faut donc aller dans nano /etc/apache2/sites-available/default-ssl.conf

Le sauvegarder ! Avec la commande cp

Et ensuite changer les deux directives !

SSLCertificateFile /etc/ssl/private/server.crt SSLCertificateKeyFile /etc/ssl/private/server.key

- $\triangleright$  On va maintenant activer la nouvelle configuration ! ++++++++++++++++.
- $\geq 1+0000000222$ 
	- o a2ensite default-ssl dont le retour doit être "Enabling site default-ssl.
	- o Run '/etc/init.d/apache2 reload' to activate new configuration! "

```
root@HIRBEC-LETORT:/etc/apache2/sites-available# a2ensite default-ssl
Enabling site default-ssl.
To activate the new configuration, you need to run:
  service apache2 reload
root@HIRBEC-LETORT:/etc/apache2/sites-available# /etc/init.d/apache2 reload
[ ok ] Reloading apache2 configuration (via systemctl): apache2.service.
root@HIRBEC-LETORT:/etc/apache2/sites-available#
```
 $\triangleright$  Enfin pour finir on va redemarrer le service apache2 :

o /etc/init.d/apache2 restart

root@HIRBEC-LETORT:/etc/apache2/sites-available# /etc/init.d/apache2 restart [ ok ] Restarting apache2 (via systemctl): apache2.service. root@HIRBEC-LETORT:/etc/apache2/sites-available#

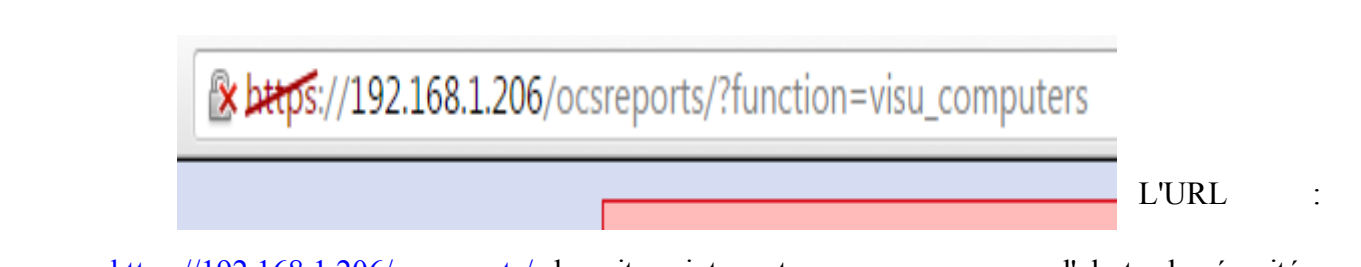

<https://192.168.1.206/ocsreports/> devrait maintenant renvoyer une page d'alerte de sécurité ;

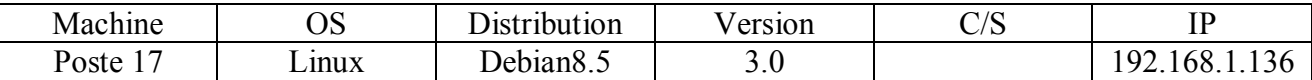

HIRBEC GESTION DE PARC INFORMATIQUE BTS SIO 1<sup>ère</sup> A Antoine 18/03/2016

ceci est normal car notre certificat n'a pas été signé par une autorité de certification connue. Il suffit d'accepter l'exception. Mais il est bien évident que ce n'est pas une solution acceptable en environnement de production.

<span id="page-17-0"></span>Copier le certificat sur chaque client :

**L'agent doit avoir un certificat pour valider l'authentification au serveur de déploiement.**  Il s'agit du fichier server.crt. Ce certificat doit être enregistré dans un fichier "**cacert.pem**" dans le répertoire de l'agent OCS Inventory NG sous Windows et dans le répertoire "/etc/ocsinventory-client" sous Linux.

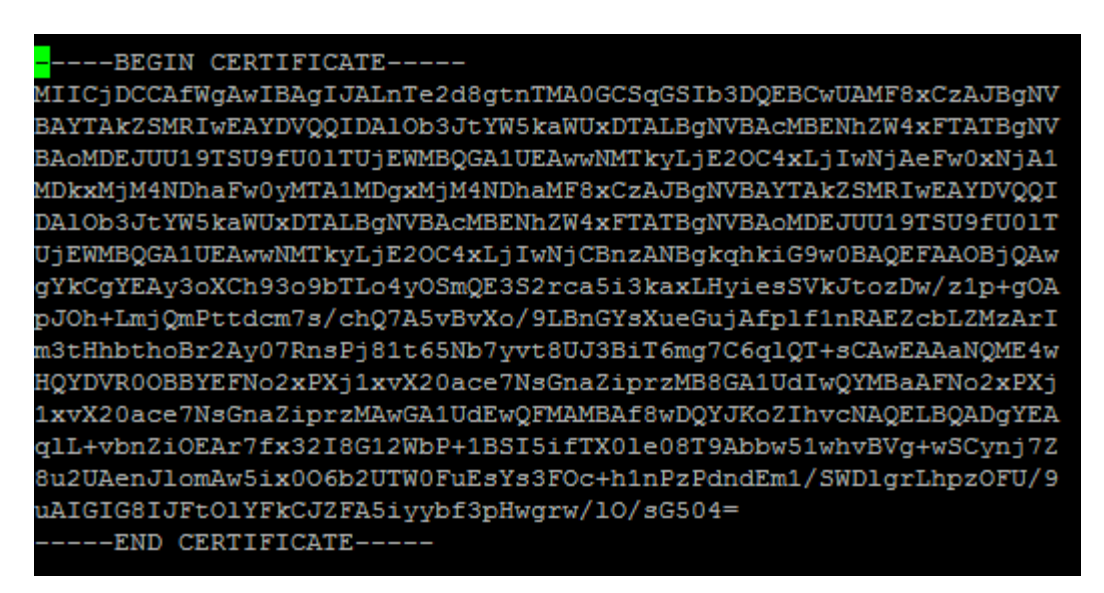

Sur la machine linux, on est serveur et non client, pas besoin de copier le certificat.

### <span id="page-17-1"></span>Le déploiement d'une application :

L'installation, la mise à jour et la suppression d'applications font partie du travail quotidien d'un administrateur réseau. Lorsque le parc de machine s'agrandit, **il devient très intéressant d'automatiser cette tâche.**

Préalables à exécuter :

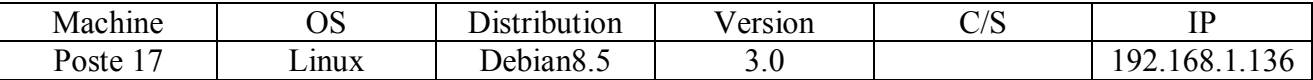

deployment

HIRBEC GESTION DE PARC INFORMATIQUE BTS SIO 1<sup>ère</sup> A

Antoine 18/03/2016

● Sur le serveur OCS, le déploiement d'application n'est pas activé par défaut; IL faut mettre le paramètre DOWNLOAD à "on" (menu "Configuration", onglet "Teledeploiement"); mettre aussi 15 secondes à DOWNLOAD\_PERIOD\_LATENCY (temps d'attente entre 2 périodes de télé-déploiement).

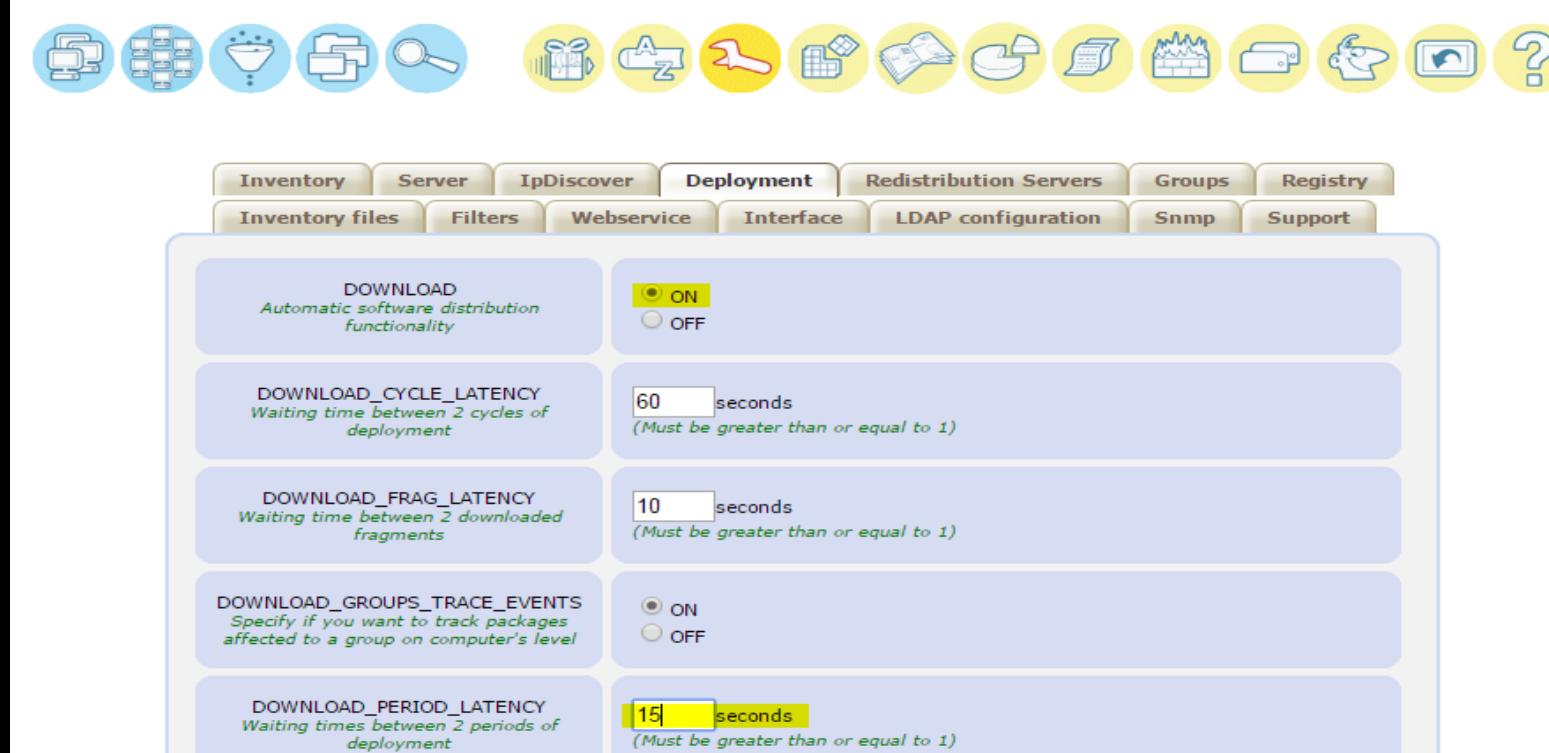

● Il faut aussi modifier le chemin du répertoire "download" qui est le répertoire par défaut où les agents vont télécharger le paquet ou les fragments de paquet ainsi qu'un fichier XML d'information : dans les variables DOWNLOAD\_URI\_FRAG et DOWNLOAD\_URI\_INFO, changer localhost par l'adresse IP du serveur.

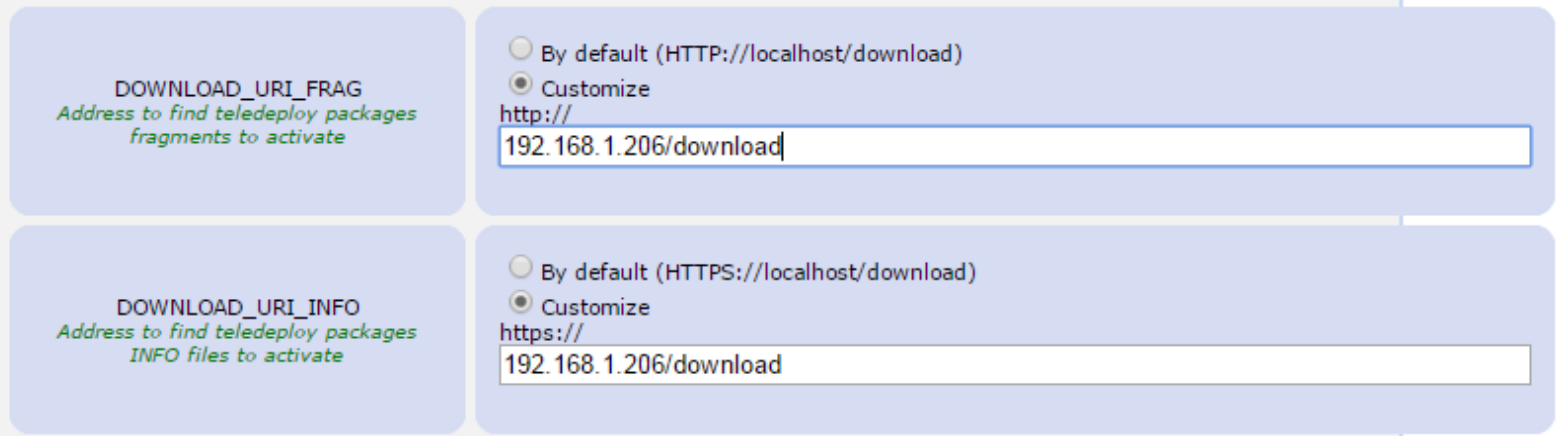

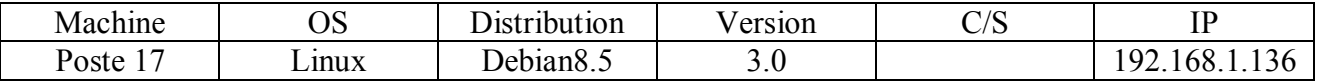

Antoine 18/03/2016

● Le déploiement d'applications ne fonctionne qu'avec un serveur Web sécurisé utilisant le protocole HTTPS basé sur l'authentification SSL, il est donc nécessaire de configurer le serveur HTTPS basé sur l'authentification SSL (annexe 5).

 $\triangleright$  Fait à chapitre d'avant !

#### Schéma de fonctionnement général :

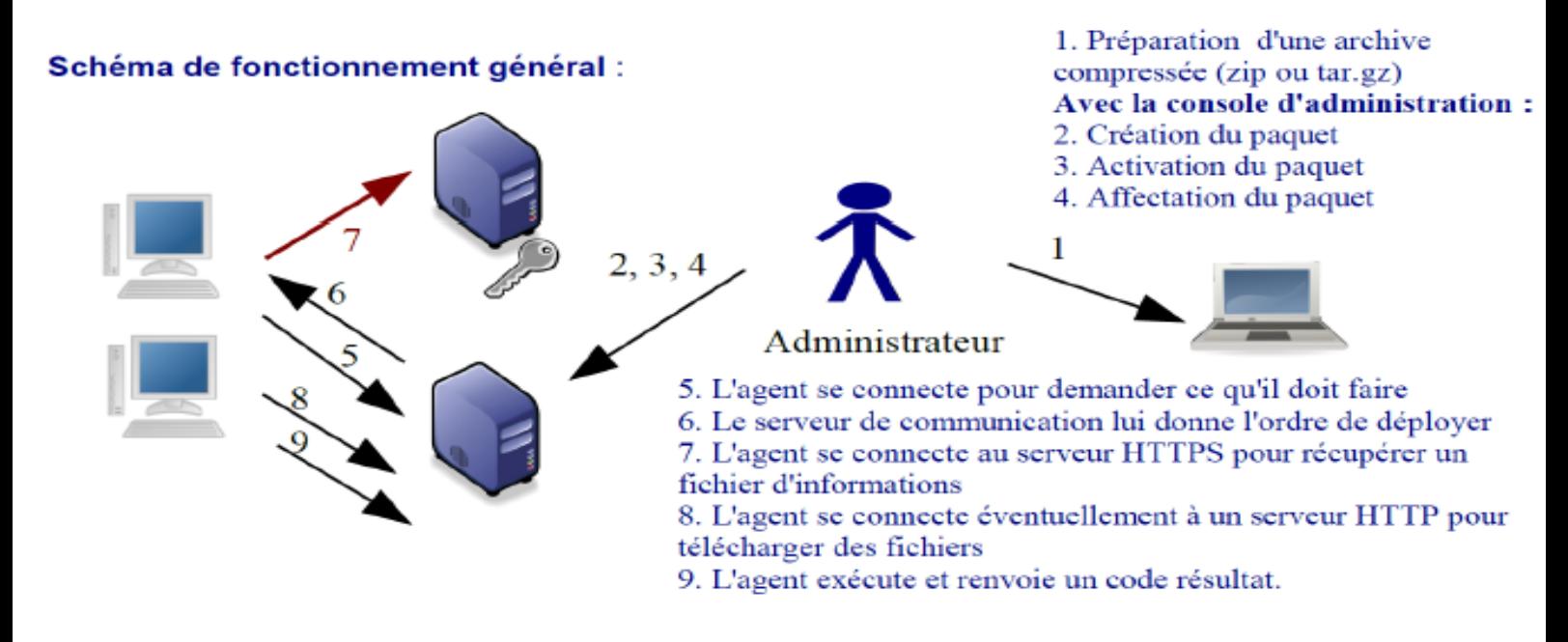

Le principe de base est le suivant :

Comme nous l'avons déjà vu, l'agent se connecte au serveur de communication par le protocole HTTP pour lui demander ce qu'il doit faire. En fonction de sa configuration, le serveur peut répondre :

- o d'envoyer un inventaire ;
- o de découvrir le réseau avec le service IpDiscovery ;
- o de déployer un ou plusieurs paquets ;
- o de ne rien faire.
- > Lorsque l'agent a l'ordre de déployer un paquet, il contacte via le protocole HTTPS le serveur de déploiement afin d'y récupérer un fichier d'informations (IDA : "Instruction Déploiement d'Applications") associé qui est un fichier XML décrivant le paquet et l'action que l'agent devra exécuter. C'est un fichier qui dispose d'un champ d'action important d'où la nécessité de sécuriser et d'authentifier le serveur sur lequel il se trouve.

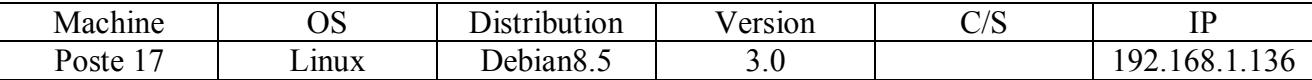

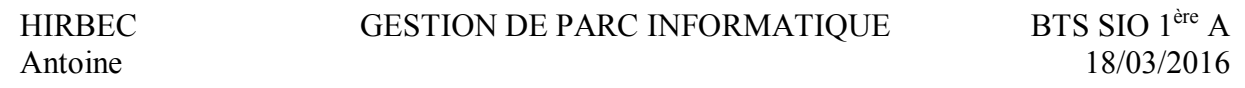

 L'agent devra éventuellement télécharger, via le protocole HTTP, un fichier ou des fragments de fichiers (ce dernier point est optionnel si les instructions ne consistent qu'à exécuter une ou plusieurs commandes).

#### **L'administrateur devra au préalable :**

- préparer une archive compressée (en .ZIP pour Windows et en .tar.gz pour Linux) des fichiers nécessaires ;
	- o On va créer un fichier test, l'enregistrer sous et lui donner comme nom, test.zip ainsi le fichier sera une archive compressé.
- $\triangleright$  créer le paquet grâce à la console d'administration ;
- **Le nom du paquet à déployer** auquel sera associé un identi fiant unique dans la base de données.
- L**e système** : il est possible de déployer des paquets sur Windows ou sur Linux.
- **Le protocole** utilisé pour le transfert des données est HTTP. La gestion de parc informatique Page 15 **la priorité** permet de définir quels paquets doivent être installés avant d'autres. Au total 11 niveaux de priorité sont disponibles. Plus le chiffre défini comme priorité est bas, plus la priorité sera forte.

La priorité 0 est donc la plus forte, mais attention, celle-ci doit être utilisée avec précaution car un paquet ayant cette priorité devra obligatoirement se déployer correctement sinon l'ensemble des autres paquets ne sera pas déployé. La priorité 5 (proposée par défaut) convient la plupart du temps.

**Le fichier** : selon la documentation, tous les paquets doivent être compressés en ZIP pour l'agent Windows et en TAR.GZ pour les ordinateurs Linux. **Cette archive compressée doit donc être préparée préalablement.** 

- Trois types d'**actions** sont disponibles:
	- o **Lancer** : pour déployer un fichier ZIP ou TAR.GZ et lancer avec ou sans paramètre un fichier exécutable **incluant** un fichier ZIP ou TAR.GZ. Le fichier ZIP ou TAR.GZ sera décompressé dans un répertoire temporaire, et la commande associée (le nom du fichier exécutable sans le chemin !) sera lancée dans le répertoire temporaire.
	- o **Exécuter** : pour déployer un fichier ZIP ou TAR.GZ (optionnellement), et lancer avec ou sans paramètre un fichier exécutable **incluant ou non** un fichier ZIP ou TAR.GZ. Si l'exécutable n'est pas inclus dans le fichier ZIP ou TAR.GZ, il doit être une partie de logiciel toujours installée dans l'ordinateur client. Typiquement, cela peut être une commande Windows standard tel qu'un appel de l'installeur Windows, commande RPM, DPKG ou TAR.GZ sur Linux. Le fichier ZIP ou TAR.GZ sera décompressé dans un répertoire temporaire, et la commande associée (le nom du fichier exécutable avec le chemin ou les paramètres si besoin) sera lancée dans le répertoire temporaire.

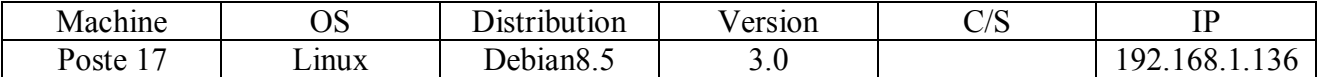

 $18/03/2016$ 

o **Stocker** : pour déployer un fichier ZIP ou TAR.GZ et enregistrer seulement son contenu dans un enregistrement de son ordinateur client. Il faut donc donner le chemin de stockage sur l'ordinateur client.

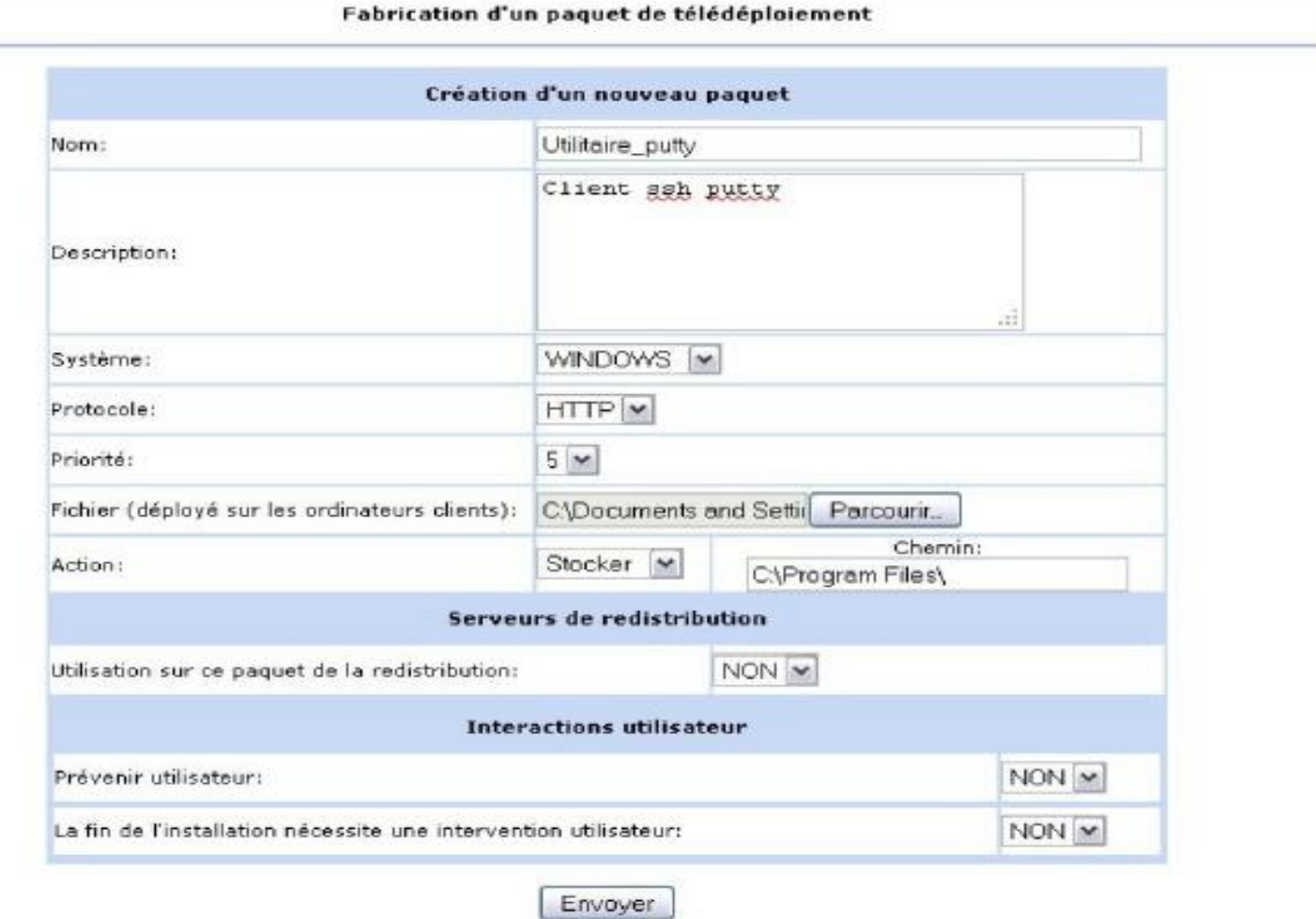

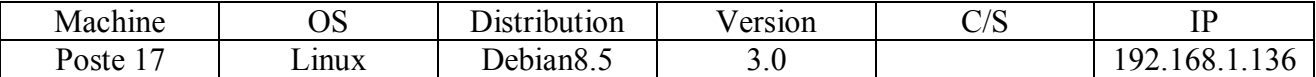

Antoine 18/03/2016

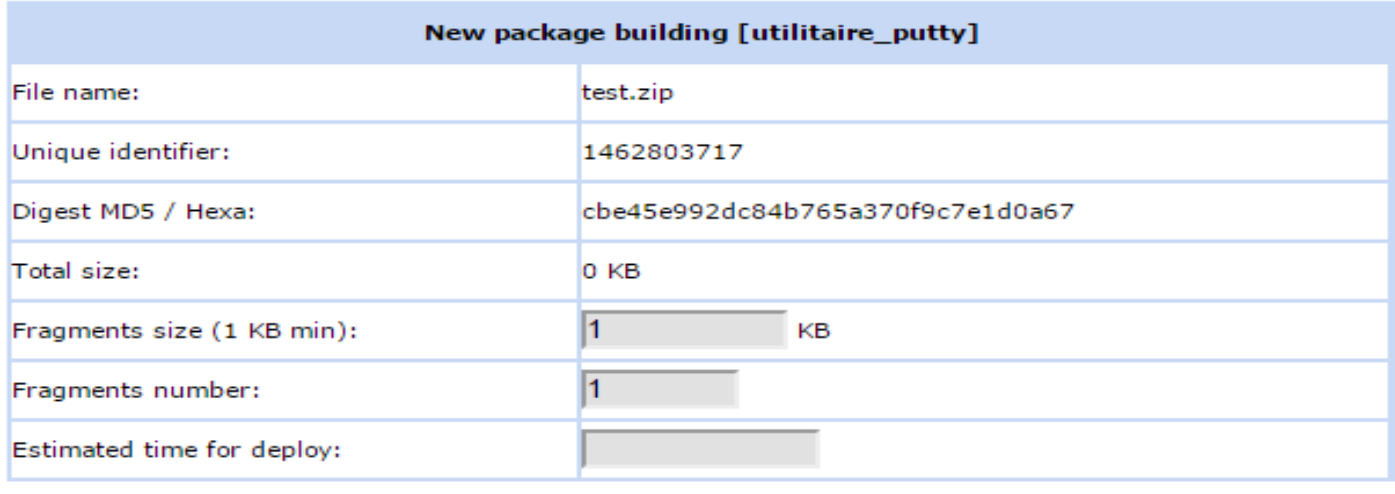

Send

> activer le paquet ;

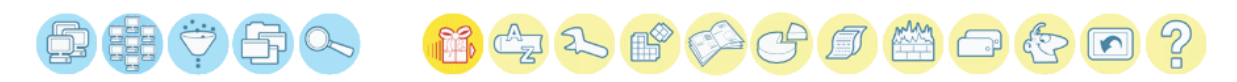

|                        | <b>Package activation</b>                                               |                     |                                            |  |                                                             |  |            |  |   |                  |              |
|------------------------|-------------------------------------------------------------------------|---------------------|--------------------------------------------|--|-------------------------------------------------------------|--|------------|--|---|------------------|--------------|
|                        |                                                                         |                     | Packages created manually                  |  | ۷.                                                          |  |            |  |   |                  |              |
|                        | Show: 20<br>▼<br>Filter $X$<br>Restrict view:<br>▼<br>⊽×<br>Add column: |                     |                                            |  |                                                             |  |            |  |   | E.               |              |
| 1 Result(s) (Download) |                                                                         |                     |                                            |  |                                                             |  |            |  |   |                  |              |
| Timestamp <b>X</b>     |                                                                         | Creation date $X$   | <b>Name</b>                                |  | Notified $X$ Success $X$ Error $X$ Archives Activate Delete |  |            |  |   | Select<br>$\Box$ | <b>Stats</b> |
| 1462803717             |                                                                         | 2016-05-09 16:21:57 | utilitaire_putty                           |  |                                                             |  | $\sqrt{ }$ |  | × | $\Box$           |              |
|                        |                                                                         |                     | On activate a package manually. Timestamp: |  |                                                             |  | المرما     |  |   |                  |              |

a package manually Times

On arrive sur cette petit fenêtre :

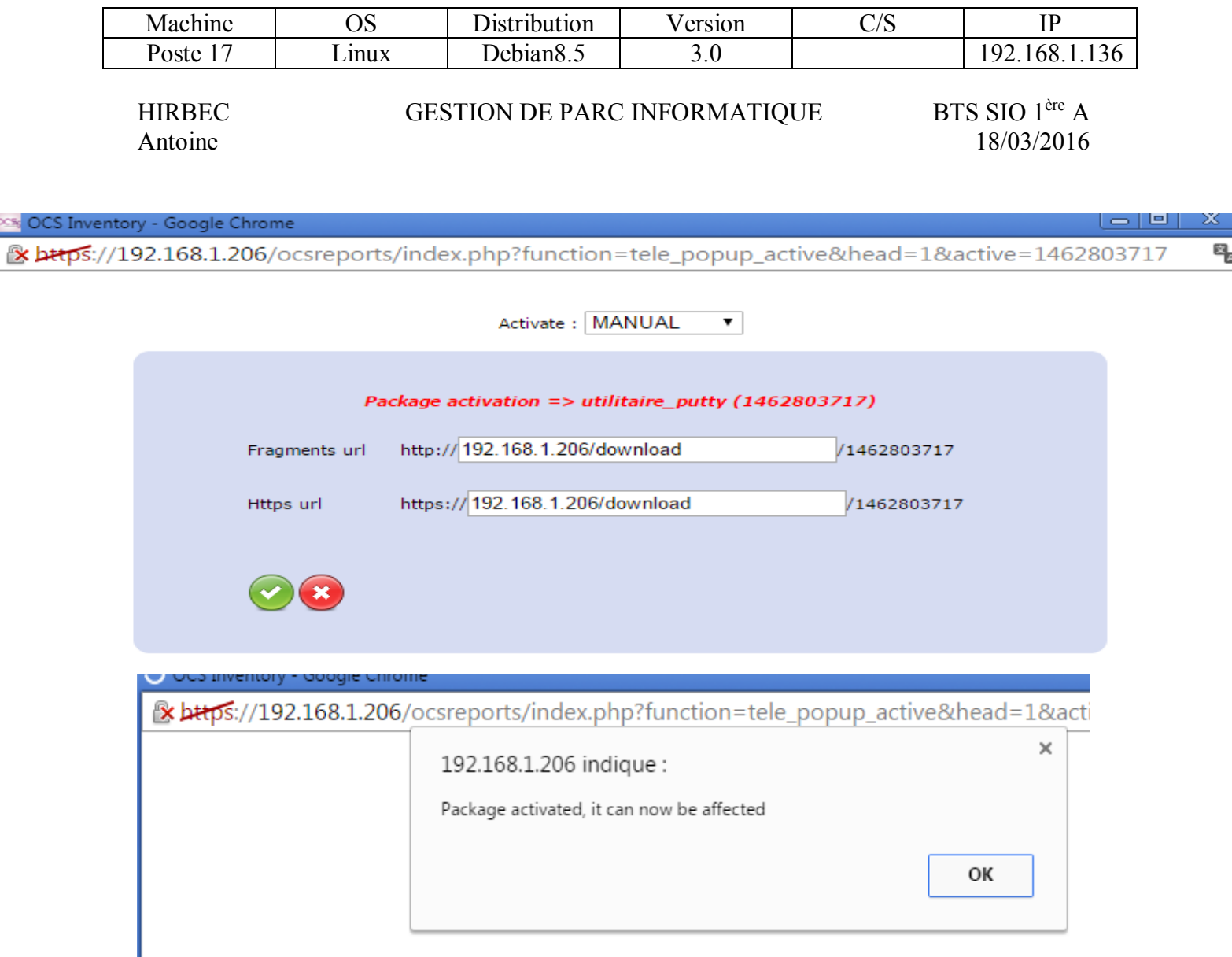

- Affecter le paquet aux machines sur lesquelles le déploiement doit s'effectuer
	- o Une fois le paquet activé, il est possible de le déployer facilement sur un nombre important de postes.
	- o Le plus simple est d'effectuer une recherche (dans notre exemple les ordinateurs qui exécutent un système d'exploitation Windows) ou utiliser un groupe dynamique ou statique puis de cliquer sur le lien l'icône "**Teledeployer**".

On va afficher toute les machines qui sont sur Windows.

**pos** 

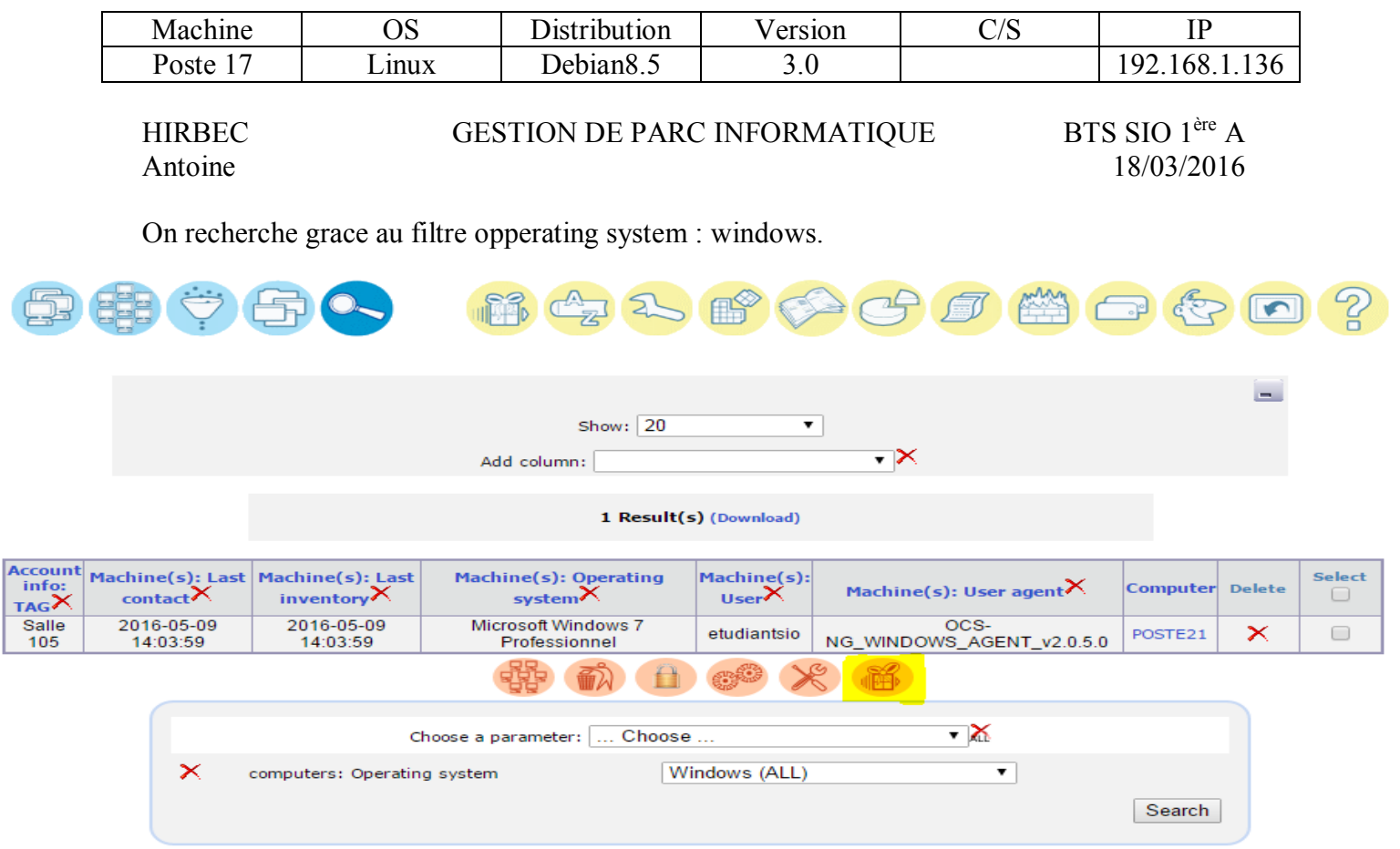

Cliquez sur "Select" et les postes clients seront avertis (notifiés) qu'un paquet doit être déployé dès leur prochaine communication avec le serveur (que l'on peut/doit provoquer...).

Ils téléchargeront alors dans un premier temps le fichier d'instructions XML et ensuite, s'il y a lieu, les différents fragments du paquet.

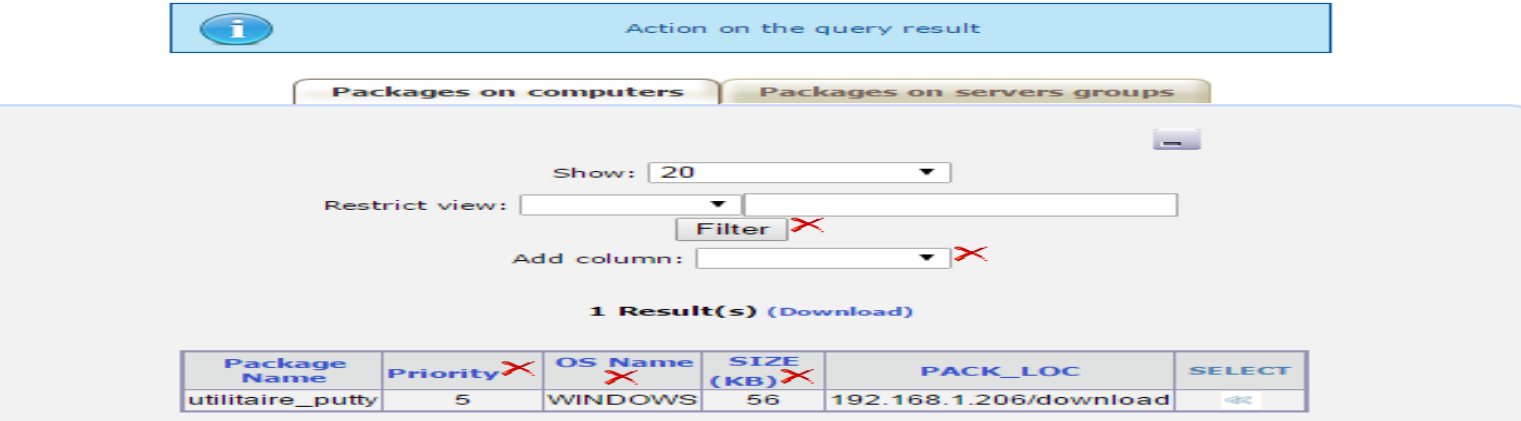

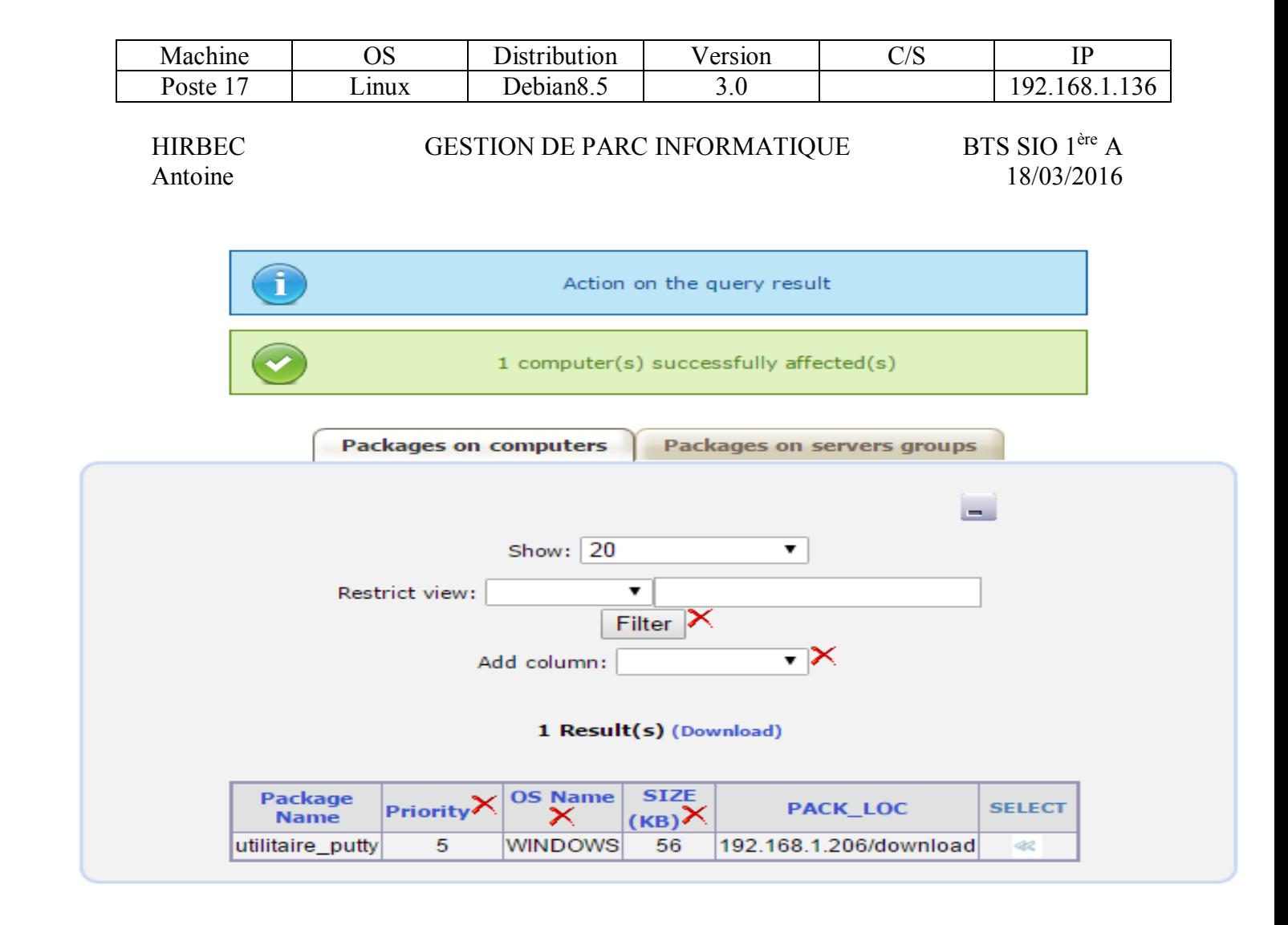

On va maintenant refaire un inventaire et regarder dans els logs what's happens ?

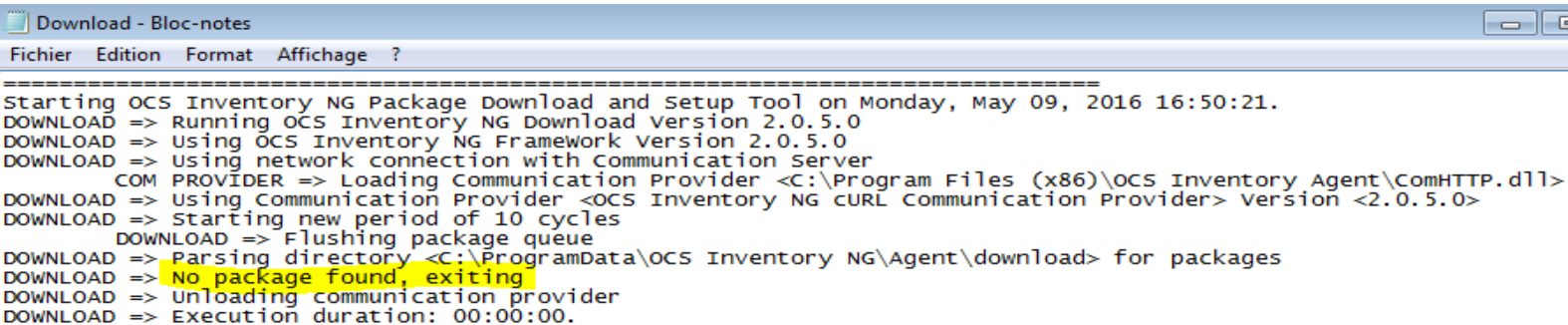

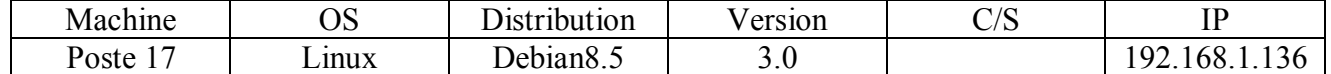

Antoine 18/03/2016

Dans les logs on voit cela :

AGENT => "YERING THE TRIME IN THE STATE OF PACKAGE DOWNLOAD => PACKAGE history file successfully cleaned for duplicate IDS<br>
DOWNLOAD => Metadat file </artifaxion of the successfully cleaned for duplicate IDS<br>
DOWNLOAD => M

Le client ne peut pas récupérer le paquet

- Il faut aller dans les configurations d'apache2.
- Et mettre « allow from all » et mettre en commentaire « Require all denied ».
- Penser à restart le service apache2
- Et recommencer à affecter le paquet.

Photos des logs :

OCSInventory :

```
COM SERVER → Initializing cult library for sandacquest<br>
COM SERVER → Using CURL without server authentication<br>
COM SERVER → Enabling cult proxy support<br>
COM SERVER → Enabling CURL proxy support<br>
COM SERVER → Server Pass E
```
- 
- 

<Directory /> Options FollowSymLinks AllowOverride None Allow from all #Require all denied :/Directory>

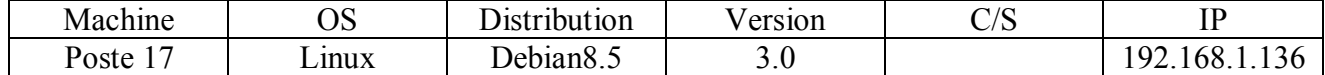

# HIRBEC GESTION DE PARC INFORMATIQUE BTS SIO 1<sup>ère</sup> A<br>Antoine 18/03/2016

Antoine 18/03/2016

Download :

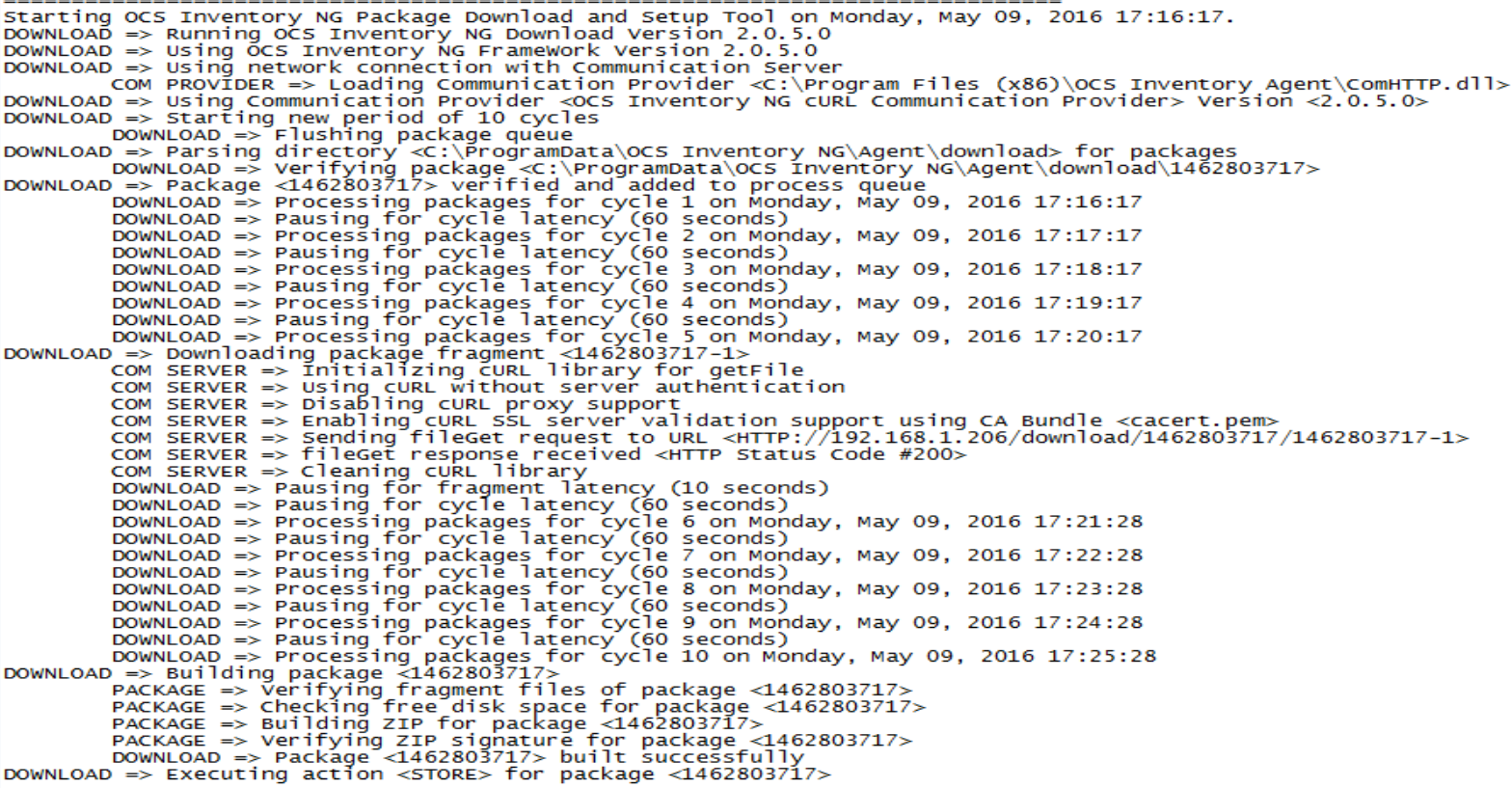

Tout s'est passé correctement !